# Environnement Informatique EMSE Linux

#### Xavier Serpaggi <xavier.serpaggi@emse.fr>

École Nationale Supérieure des Mines de Saint-Étienne.

<span id="page-0-0"></span>Septembre 2013

# <span id="page-1-0"></span>Logiciels libres naissance et philosophie

## Logiciels libres

- $\blacktriangleright$  Richard Stallman (MIT)
- ► Création du projet GNU en 1984, ...
- $\blacktriangleright$  ... et de la FSF en 1985
- <span id="page-2-0"></span>▶ La licence GPL (GNU Public License) définit les droit des utilisateurs, résumés en 4 "lois" :
	- 1. Libre d'être utilisé ;
	- 2. Libre d'être étudié ;
	- 3. Libre d'être redistribué ;
	- 4. Libre d'être modifié.

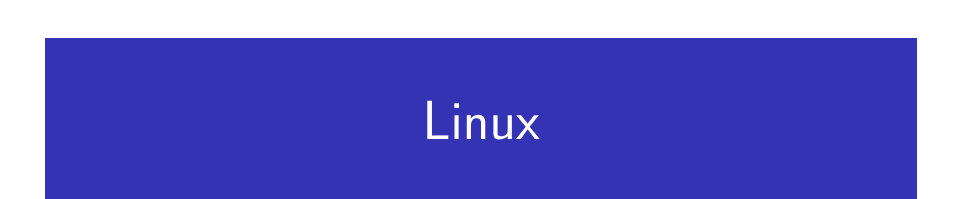

<span id="page-3-0"></span>[Linux](#page-3-0)

#### Un projet collaboratif

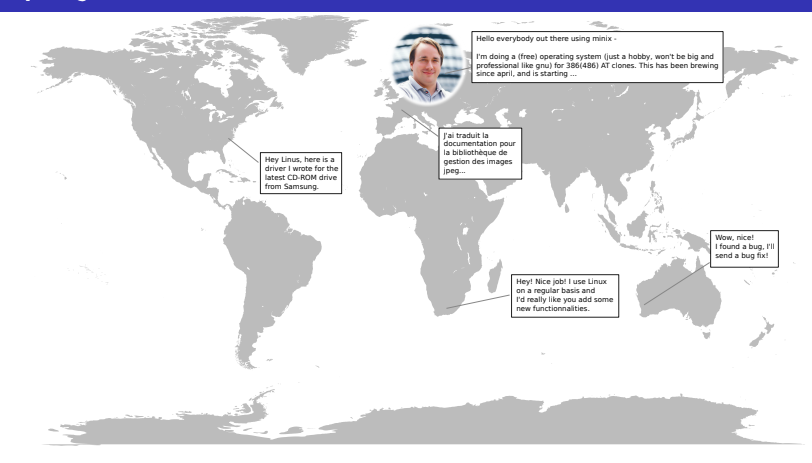

- ► Linux  $\Rightarrow$  un noyau (1<sup>ere</sup> version en 1991)
- <span id="page-4-0"></span> $\triangleright$  Une distribution GNU/Linux  $\Rightarrow$  un noyau et un ensemble de logiciels

## <span id="page-5-0"></span>Utilisation de Linux et des logiciels libres

## Où se cachent Linux et les logiciels libres ?

- $\triangleright$  Dans les serveurs :
	- $\blacktriangleright$  Bind, Squid, ...
	- $\triangleright$  Technologie *LAMP* : Linux, Apache, MySQL, (Perl|PHP,|Python)
- $\triangleright$  Dans les postes de travail :
	- $\triangleright$  Développement de logiciels (C, C++, Java, Perl, C#, ...)
	- $\triangleright$  Édition de documents (LibreOffice.org, LATFX, ...)
	- $\triangleright$  Mathématiques, Physique,  $(R, \text{ scilab}, \dots)$
	- $\triangleright$  Conception 3D, synthèse d'images (Blender, POVRay, ...)
- <span id="page-6-0"></span>▶ Dans les objets de la vie courante :
	- $\blacktriangleright$  "box" des FAI
	- $\triangleright$  media centers, NAS,  $\dots$
	- $\blacktriangleright$  Téléphones portables, tablettes, ...
	- $\blacktriangleright$  Voitures

## **Chronologie**

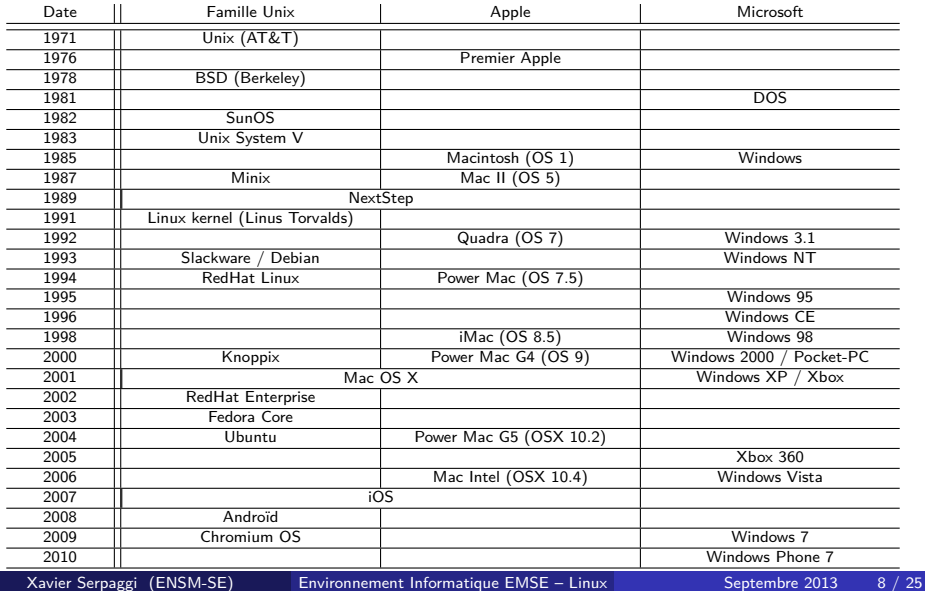

<span id="page-7-0"></span>

# <span id="page-8-0"></span>Linux à l'EMSE

## La distribution de l'année

#### Cette année, à l'école, nous utilisons la **distribution**

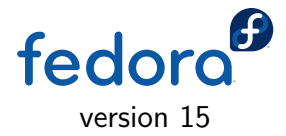

http://fedoraproject.org/ http://www.virtualbox

Dans un environnement virtualisé utilisant VirtalBox

<span id="page-9-0"></span>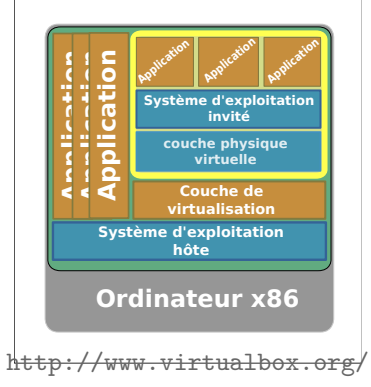

## Intégration dans le réseau et interopérabilité

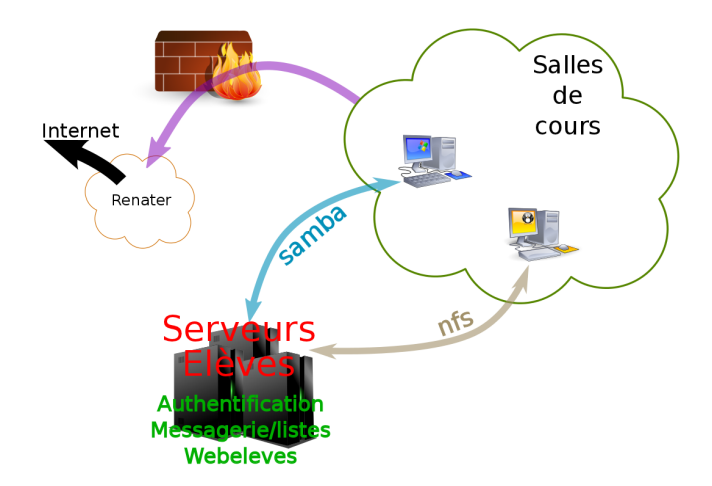

Utilisation/échange simple et rapide des données d'un OS à l'autre et cela, où que l'on soit dans l'école.

<span id="page-10-0"></span>Xavier Serpaggi (ENSM-SE) [Environnement Informatique EMSE – Linux](#page-0-0) Septembre 2013 11 / 25

## Linux chez vous

Principalement deux solutions :

- 1. En plus d'un autre système (double *boot*  $\ge$  se fait au moment de l'installation de la distribution Linux).
	- **Avantages :** un OS indépendant avec ses propres ressources, utilisation pleine du matériel
	- **Inconvénients :** l'espace de stockage est divisé en autant de parties qu'il y a de systèmes invités
- <span id="page-11-0"></span>2. Au dessus d'un autre système (virtualisation)
	- **Avantages :** facile à mettre en place, possibilité d'avoir plusieurs systèmes invités, espaces de stockage communs bien qu'indépendants
	- **Inconvénients :** léger ralentissement de l'exécution du système invité, partage de la mémoire et des périphériques

# <span id="page-12-0"></span>Appréhender le système

## Fichiers informatiques

Un fichier informatique :

- ► Contient un ensemble de données numériques
- $\triangleright$  Peut représenter des données, de l'information ou un programme
- $\blacktriangleright$  Est organisé selon un format
- ► Est Stocké dans un dispositif « mémoire »
- <span id="page-13-0"></span>▶ Possède un nom, pour le différentier localement des autres fichiers (jeu de caractères limité : \*/?!<> **interdits**, espaces, accents, parenthèses, . . . déconseillés)

## Organisation des fichiers

- $\blacktriangleright$  Structure arborescente
- $\triangleright$  Tout est unifié sous une racine unique
- $\triangleright$  Organisation en répertoires et fichiers
- $\triangleright$  Sensible à la casse des caractères (case sensitive)
- Organisation des répertoires du système commune à beaucoup de systèmes Unix
- <span id="page-14-0"></span> $\triangleright$  Présence de fichiers particuliers (. et ..)

## Arborescence de fichiers

/ -- bin/ |- boot/  $|-$  dev/  $+ -$  .  $|-$  etc/  $|-$  ..  $|-$  home/ ------+- cdupont/  $+ -$  .  $|-$  lib/  $|-$  jsmith/  $|-$  .. |- lost+found +- mdurand/ --- . |- background.jpeg |- mnt/ |- .. |- photo.gif |- proc/ |- html/ -- index.html |- root/ |- mail/ |- run/ |- Info/ ------- . |- sbin/ |- TPMath/ |- .. |- sys/ +- rapport.txt |- Linux/ |- tmp/ |- IntroInfo/ |- usr/ |- SDA-C/ |- var/ +- petit\_texte  $\vert -$ 

<span id="page-15-0"></span>Xavier Serpaggi (ENSM-SE)

## Chemins relatifs et absolus

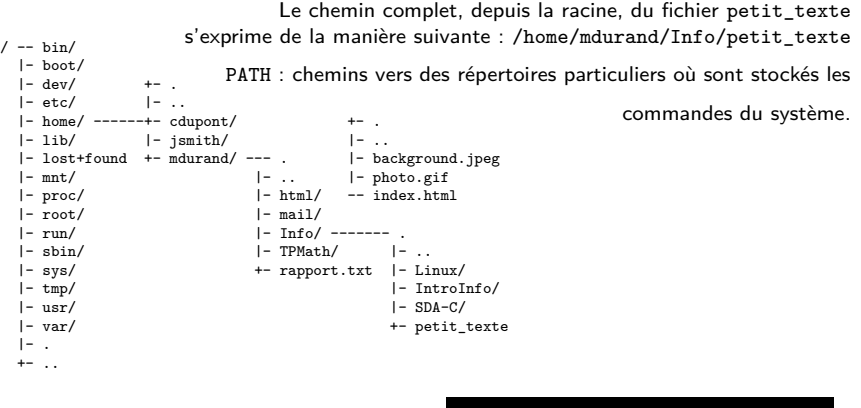

<span id="page-16-0"></span>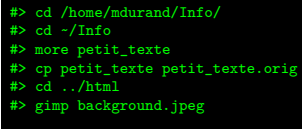

## **Terminal**

- 1. Référence aux terminaux physiques
	- $\blacktriangleright$  représenté par une fenêtre graphique ;
	- **•** possibilité d'en avoir plusieurs en même temps.
- 2. Support d'un interprète de commandes qui
	- $\triangleright$  fonctionne dans une logique de ligne ;
	- $\blacktriangleright$  fait l'interface entre le système et vous ;
	- $\triangleright$  exécute les commandes.
- 3. N'a pas d'intelligence

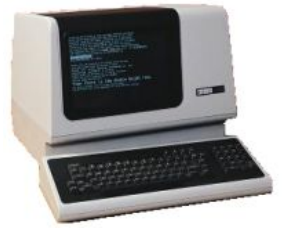

<span id="page-17-0"></span>Fichier Frition Onelate Aide [serpaggi@ste-ef-test-00 -]\$ cat ls TPInfo  $TOTnfa/2$  $***12$ drwxr-xr-x 2 serpaggi simmo 4095 26 acút -11:18 IntroInfo/ drwxr-xr-x 2 serpaggi simmo 4096 26 août 11:18 Linux/ -rw-r--r-- 1 serpaggi simmo - 55 26 acút - 11:18 petit texte -rw-r--r-- i serpaggi sinmo - 55 26 août -iicim petit\_1<br>drwxr-xr-x 2 serpaggi sinmo 4096 26 août -iicim SDA-C/ TPInfo/IntroInfo: total 0 TPInfo/Linux o Jatot TPInfo/SDA-C: total o [serpaggi@ste-ef-test-00 ~]\$ ls **Bureau Info - Nouveau classeur.ots serpaggi** term-shot.png Desktop ls\_root Nouveau-document.ott simulation.jar TPInfo html ls TPInfo processing-1.2.1.tgz sketchbook workspace [serpaggi@ste-ef-test-00 -]\$ serpaggi@ste-ef-test-OO -]\$ import term-shot-1.png

## Terminal

- **D**éplacement **sur la ligne** avec les flèches gauche et droite du clavier (pas de clic souris direct) ;
- Bien savoir où l'on se trouve dans l'arborescence à chaque instant ;
- <sup>I</sup> Possibilité de voir le résultat des anciennes commandes avec la barre de défilement ;
- $\triangleright$  Validation avec la touche [Entrée] ;
- ► La touche [TAB] ([-<sup>\*\*\*</sup>]) complète les commandes ;
- <span id="page-18-0"></span> $\blacktriangleright$  Historique des commandes accessible avec les flèches haut et bas du clavier.

## **Terminal**

<span id="page-19-0"></span>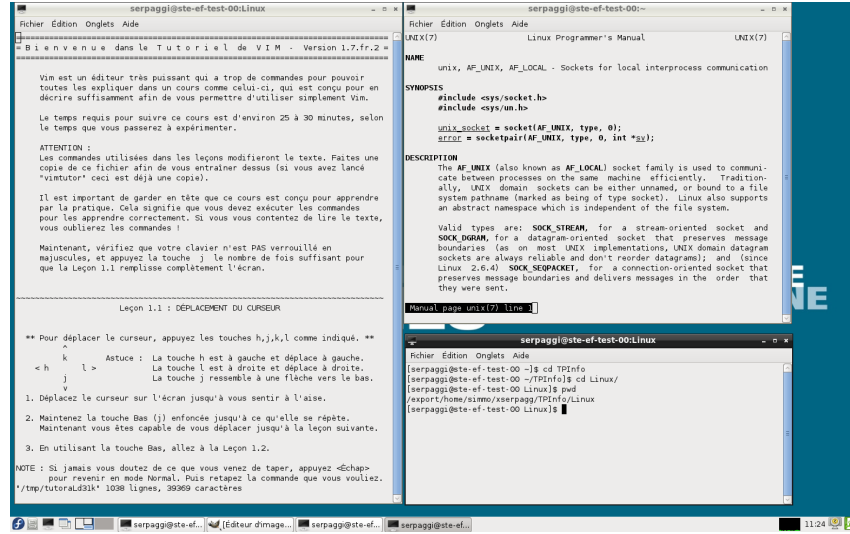

# <span id="page-20-0"></span>Travaux pratiques

## Bien démarrer les TP

#### Sujet des TPs disponibles à cette adresse : <http://www.emse.fr/~serpaggi/enseignement/Linux/> Vous y trouverez également cette présentation.

- $\triangleright$  QCM d'auto-évaluation
- $\blacktriangleright$  Beaucoup de lecture
- <span id="page-21-0"></span> $\blacktriangleright$  Travail jalonné

# <span id="page-22-0"></span>**Conclusion**

## Pourquoi utiliser Linux

- $\triangleright$  Chaque OS a ses forces et ses faiblesses, il faut toujours avoir plusieurs cordes à son arc
- $\blacktriangleright$  La place que prend actuellement Linux dans le monde informatique est de plus en plus importante
- $\triangleright$  C'est un environnement de développement complet, simple et sûr
- $\triangleright$  C'est un environnement de travail complet, agréable et intéressant

<span id="page-23-0"></span>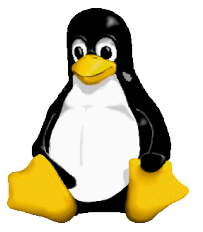

 $\blacktriangleright$  Il est impensable de passer à côté de son superbe logo !

## **> Bonne découverte ! <**

## Références

#### $\triangleright$  [The Art Of Unix Programming :](http://www.catb.org/~esr/writings/taoup/html/)

<http://www.catb.org/~esr/writings/taoup/html/>

## $\triangleright$  [Chonologies \(Unix et Windows\) :](http://www.levenez.com/)

<http://www.levenez.com/>

#### $\blacktriangleright$  List of Linux Distributions  $\cdot$

[http://en.wikipedia.org/wiki/List\\_of\\_Linux\\_distributions](http://en.wikipedia.org/wiki/List_of_Linux_distributions)

#### $\triangleright$  GNU:

<http://www.gnu.org/>

 $\blacktriangleright$  [FSF :](http://www.fsf.org/)

<span id="page-24-0"></span><http://www.fsf.org/>